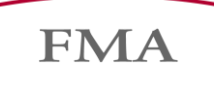

Finanzmarktaufsicht Liechtenstein

## **FMA-Wegleitung 2021/15 – Verwendung des Direktformulars zur Einreichung von Metadaten eines Wertpapierprospekts**

Wegleitung zur elektronischen Einreichung von Metadaten eines Wertpapierprospekts mittels Direktformular, welches gemäss dem Gesetz zur Durchführung der Verordnung (EU) 2017/1129 über den Prospekt, der beim öffentlichen Angebot von Wertpapieren oder bei deren Zulassung zum Handel an einem geregelten Markt zu veröffentlichen ist (EWR-Wertpapierprospekt-Durchführungsgesetz; EWR-WPPDG) und der direkt anwendbaren Verordnung (EU) 2017/1129 erstellt wurde.

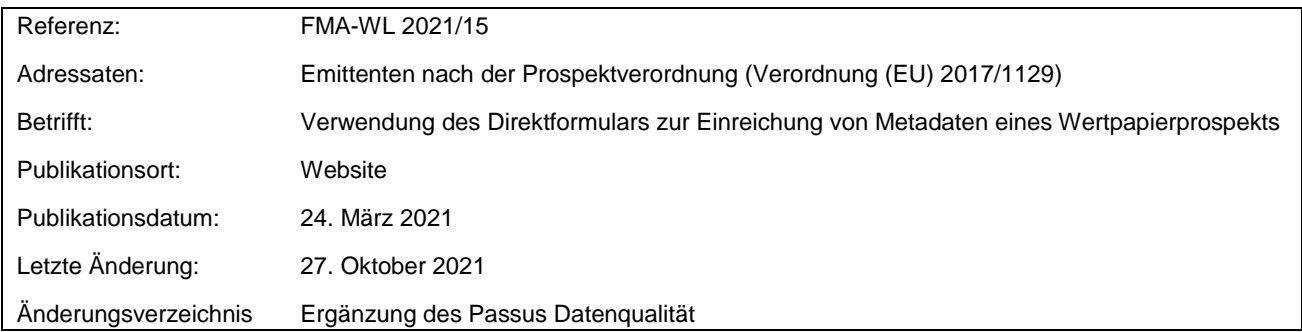

**FMA** 

Diese Wegleitung enthält Konkretisierungen zur Anwendung des Direktformulars betreffend die Einreichung von Metadaten eines Wertpapierprospekts, welches nach dem EWR-WPPDG und der Verordnung (EU) 2017/1129 erstellt und von der FMA gebilligt wurde. Sie steht ergänzend zu der FMA-Wegleitung 2019/10, über die im Rahmen des Billigungsverfahren einzureichenden Unterlagen und Informationen.

## **1. Allgemeines**

Neben der Übermittlung einer elektronischen Kopie eines gebilligten Prospekts, einschliesslich etwaiger Prospektnachträge, endgültigen Bedingungen sowie gegebenenfalls der Notifikationen, übermittelt die FMA der ESMA gemäss Art. 11 Delegierte Verordnung (EU) 2019/979 ebenfalls die für die Klassifizierung der Prospekte relevanten Metadaten, welche durch den Emittenten mittels Direktformular eingereicht wurden. Dies erfolgt gemäss Art. 12 Delegierte Verordnung (EU) 2019/979 in einem einheitlichen XML-Format im Einklang mit der Aufmachung und den Standards in den Tabellen in Anhang VII. Die FMA hat zur Eingabe der Metadaten eine Direktformular Lösung auf ihrer Website etabliert.

Die FMA hat gemäss Art. 20 Abs. 2 der Verordnung (EU) 2017/1129 die ESMA so bald wie möglich über die Billigung des Prospekts und aller Prospektnachträge zu informieren. Auf jeden Fall spätestens bis zum Ende des ersten Arbeitstags, nachdem der Emittent, der Anbieter oder die die Zulassung zum Handel an einem geregelten Markt beantragende Person hierüber unterrichtet wurde.

Dasselbe gilt für Notifikationen von Prospekten und Nachträgen hierzu, welche gemäss Art. 25 Abs. 1 der Verordnung (EU) 2017/1129 durch die FMA innerhalb eines Arbeitstags nach Eingang eines entsprechenden Ersuchens des Emittenten, des Anbieters, der die Zulassung zum Handel an einem geregelten Markt beantragenden Person oder der für die Erstellung des Prospekts verantwortlichen Person oder, falls das Ersuchen zusammen mit dem Prospektentwurf vorgelegt wird, innerhalb eines Arbeitstags nach dessen Billigung an die zuständige Behörde des Aufnahmemitgliedstaats sowie der ESMA übermittelt, inkl. gegebenenfalls einer Übersetzung des Prospekts und jeglicher Zusammenfassungen.

Endgültige Bedingungen, welche weder im Basisprospekt noch in einem Nachtrag enthalten sind, sind durch die FMA an die zuständige Behörde des Aufnahmemitgliedstaats sowie der ESMA so bald wie möglich nach deren Hinterlegung bei der FMA gemäss Art. 25 Abs. 5 Verordnung (EU) 2017/1129 zu übermitteln.

Meldungen von Metadaten über Dreiteilige Wertpapierprospekte (Registrierungsformular, Einheitliches Registrierungsformular, Wertpapierbeschreibung etc.) werden momentan nicht vom Direktformular unterstützt und sind deshalb nicht von dieser Wegleitung umfasst.

Für die Richtigkeit der übermittelten Metadaten haftet grundsätzlich der jeweilige Emittent. Die FMA leitet die Daten unverändert gemäss Art. 12 Delegierte Verordnung (EU) 2019/979 an die ESMA weiter.

Nachfolgend wird die Erwartung der FMA im Hinblick auf die Bekanntgabe der einzelnen Informationen erläutert.

## **2. Verwendung Direktformular**

## 2.1 Zugang

Das Direktformular kann mittels dem Link aufgerufen werden, welcher auf der FMA Website unter der Rubrik [Aufsicht/Bereich Wertpapiere und Märkte/Wertpapierprospekte/Direktformular](https://www.fma-li.li/de/aufsicht/bereich-wertpapiere-und-markte/wertpapierprospekte/direktformular.html) publiziert und ohne vorgängige Registrierung zugänglich ist.

## <span id="page-2-0"></span>2.2 Meldevarianten

Es besteht die Möglichkeit, Metadaten von mehreren Dokumentarten mittels einer Meldung an die FMA zu übermitteln. Nachfolgend werden die zulässigen Meldevarianten aufgeführt. Dabei ist zu beachten, dass nur Daten in Bezug auf ein Prospekt je Meldung verwendet werden dürfen und nicht mehrerer.

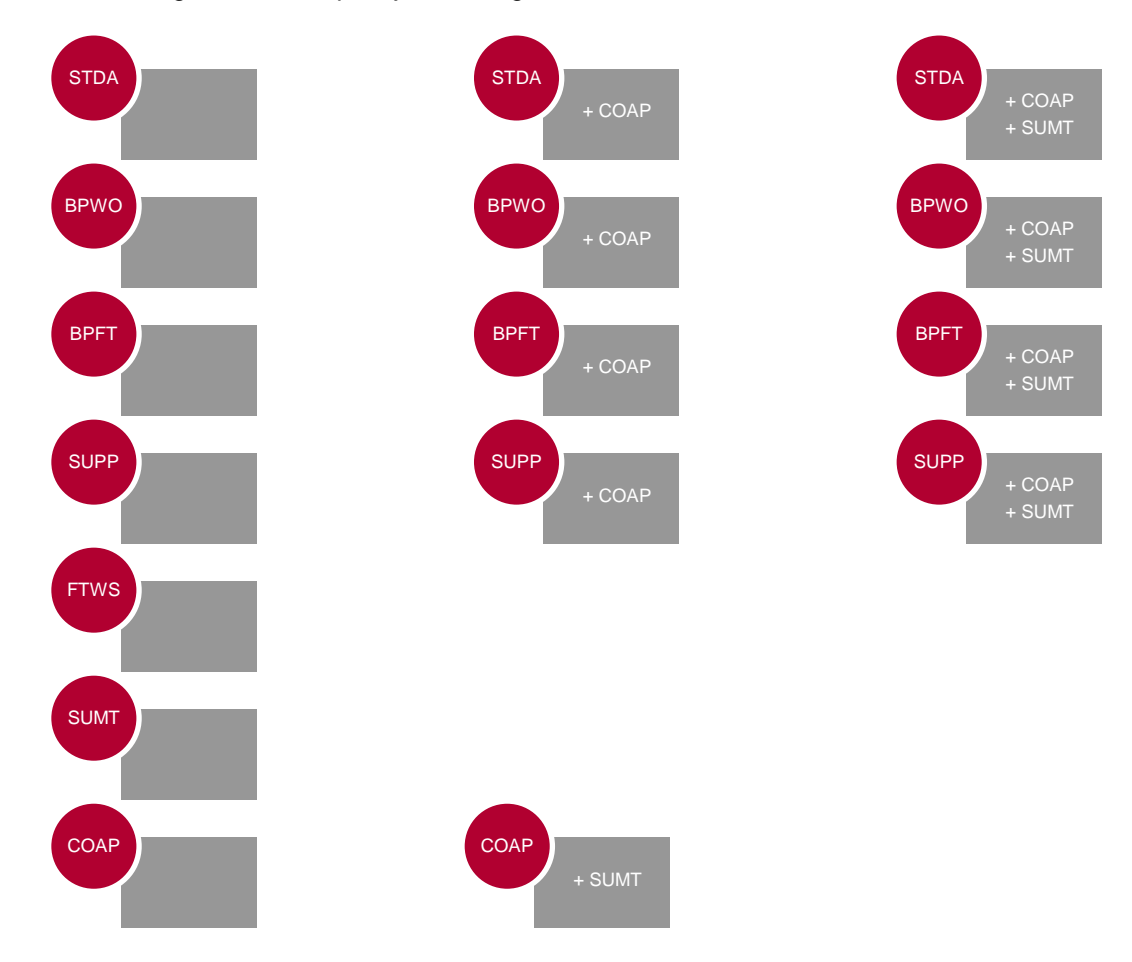

- STDA Eigenständiger Prospekt
- BPWO Basisprospekt ohne endgültige Bedingungen
- BPFT Basisprospekt mit endgültigen Bedingungen
- SUPP Nachtrag
- FTWS Endgültige Bedingungen, einschliesslich Zusammenfassung der einzelnen Emission im Anhang
- SUMT Übersetzung der Zusammenfassung
- COAP Notifikation

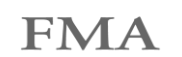

#### 2.3 Formulardynamik

Abhängig von der gewählten Dokumentenart, werden unterschiedliche Eingabefelder angezeigt.

#### 2.4 Informationsbox

Einige Felder sind mit einer Informationsbox versehen, welche mittels anwählen des Symbols aufgerufen werden kann, um die Erläuterung des Eingabewertes in Erfahrung zu bringen.

#### 2.5 Pflichtfelder

Es sind alle Felder, sofern zutreffend, auszufüllen - unabhängig davon, ob das Feld als Pflichtfeld definiert ist oder nicht.

#### 2.6 Zwischenspeicherung

Bereits erfasste Daten im Direktformular können vor der Übermittlung an die FMA lokal mittels der Schaltfläche «Save and continue» zwischengespeichert werden, um diese zu einem späteren Zeitpunkt zu vervollständigen und einzureichen.

#### <span id="page-3-0"></span>2.7 Anpassung eingereichter Metadaten

Wurden inkorrekte Metadaten eingereicht, ist mit der FMA per E-Mail an [prospectus@fma-li.li](mailto:prospectus@fma-li.li) Kontakt aufzunehmen. Es besteht die Möglichkeit das Direktformular mit den eingereichten Daten aufzurufen, um die entsprechenden Anpassungen vorzunehmen und die Meldung erneut einzureichen. Dasselbe gilt auch, wenn die Meldung aufgrund von Validierungskriterien durch die ESMA nicht akzeptiert wurde. In solch einem Fall wird die einreichende Partei von der FMA kontaktiert, damit die Meldung angepasst und erneut eingereicht wird.

Dabei ist der Link, welcher von der FMA an die einreichende Partei zugestellt wird, aufzurufen. Es ist die gleiche **1** E-Mailadresse wie in der ursprünglichen Meldung anzugeben. Im Anschluss ist der mittels automatisch generierter E-Mail zugestellte ❷TAN-Code einzugeben, bevor das Direktformular mit den ursprünglichen Angaben geöffnet wird.

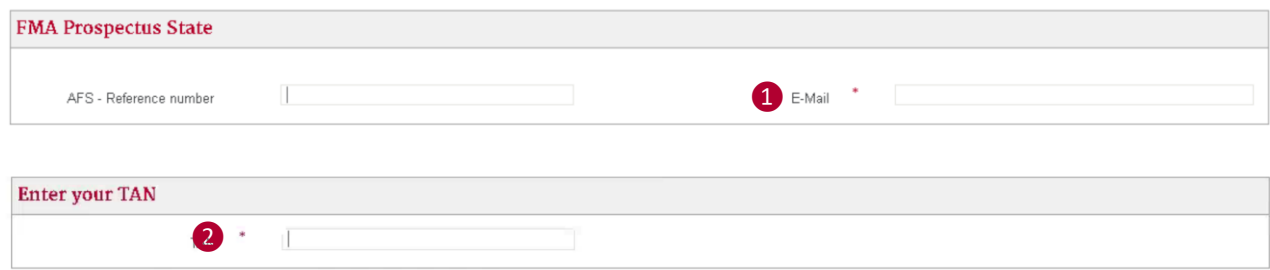

## **3. Direktformular**

3.1 Allgemeine Informationen

3.1.1 Informationen Einreichende Partei

Unter dem Block «Information about Submitting Party» sind die Kontaktdaten derjenigen Partei/Person anzugeben, welche die Metadaten an die FMA übermittelt und als direkte Ansprechperson gilt. Neben dem ❶ Firmennamen der einreichenden Partei sind ebenfalls der ❷ Vor- und ❸ Nachname, ❹ E-Mailadresse sowie die ❺ Telefonnummer anzugeben.

**FMA** 

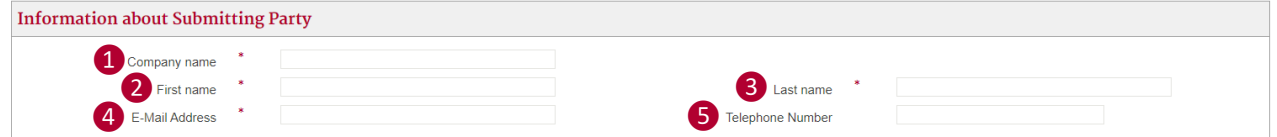

#### 3.1.2 Informationen Emittent

Die Informationen über den Emittenten sind im Block «Information about Issuer» anzugeben. Es ist der <sup>1</sup> Firmenname, 2 Sitz/Domizil, als auch die 3 Rechtsträgerkennung (LEI) des Emittenten zu nennen. Werden die Fragen (4) bis 6 über den Verwaltungsrat, die Geschäftsleitung und die Anteilseigner/Gesellschafter mit «Yes» beantwortet, erscheinen die entsprechenden Eingabefeld, welche mit ergänzenden Informationen zu versehen sind.

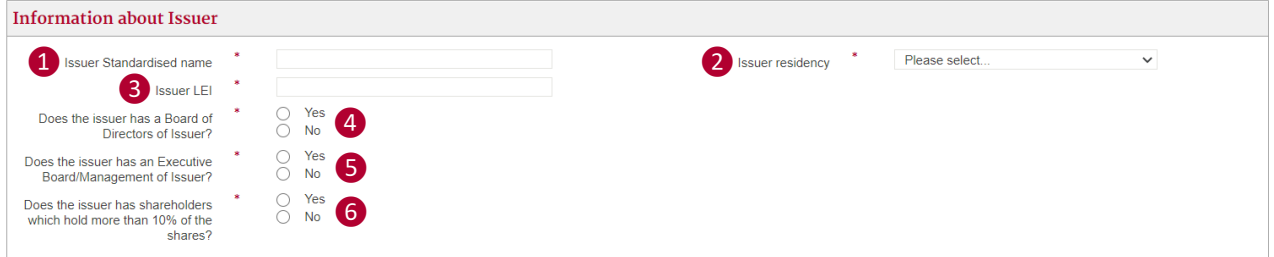

#### 3.1.3 Verwaltungsrat

Die Mitglieder des Verwaltungsrats sind mittels  $\bigodot$  Vor- und  $\bigodot$  Nachname anzugeben. Setzt sich dieser aus mehreren Mitgliedern zusammen, können mittels der Schaltfläche ❸ «Add others» weitere Eingabefelder hinzugefügt und entsprechend ergänzt werden.

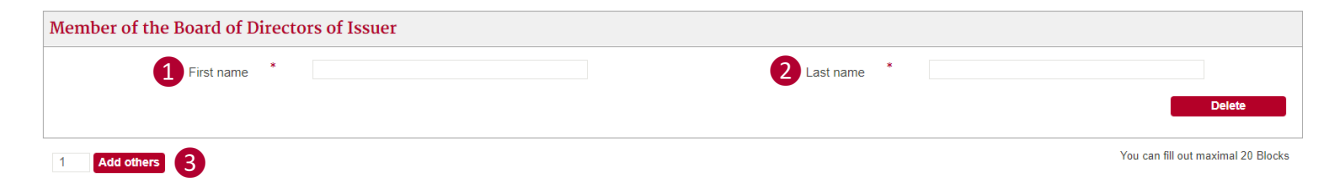

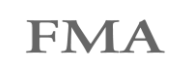

#### 3.1.4 Geschäftsleitung

Die Mitglieder der Geschäftsleitung sind mittels **1** Vor- und 2 Nachname anzugeben. Setzt sich die diese aus mehreren Mitgliedern zusammen, können mittels der Schaltfläche ❸ «Add others» weitere Eingabefelder hinzugefügt und entsprechend ergänzt werden.

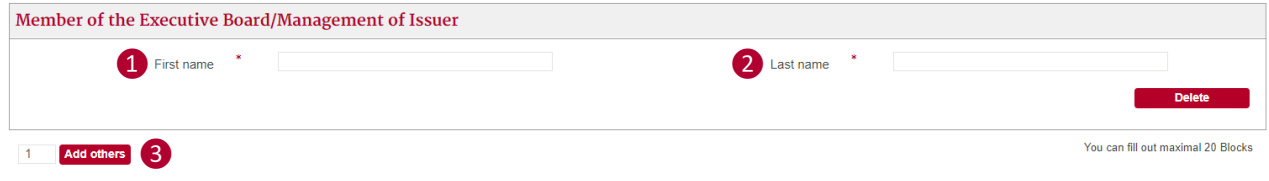

#### 3.1.5 Anteilseigner/Gesellschafter

Es sind alle Anteilseigner/Gesellschafter, die eine Beteiligung von mehr als 10% des Emittenten halten, aufzuführen. Bei natürlichen Personen ist der 1 Vor- und 2 Nachname anzugeben. Sofern es sich um eine juristische Person handelt, ist der ❸ Firmenname zu nennen. Treffen die Bedingungen auf mehrere natürliche/juristische Personen zu, können mittels der Schaltfläche 4 «Add others» weitere Eingabefelder hinzugefügt und entsprechend ergänzt werden.

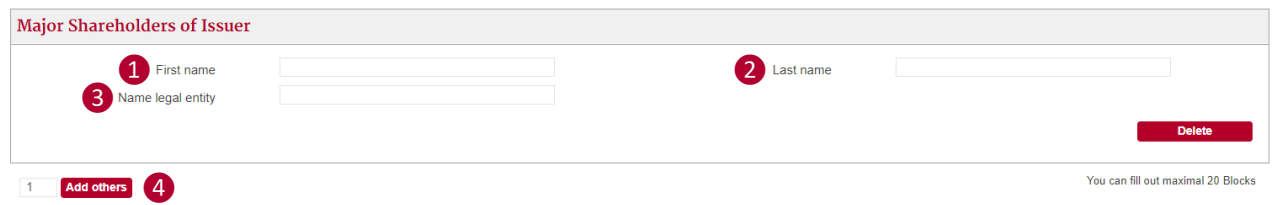

## 3.2 Informationen Prospekt

#### 3.2.1 Allgemeine Informationen Prospekt

Unter dem Block "General Information about Security» ist der 1 Name des (Basis)Prospekts als auch die ❷FMA-ID bekannt zu geben. Die FMA teilt Ihnen für jede Meldung die entsprechende FMA-ID mit. Da diese variiert kann somit nicht fortwährend dieselbe verwendet werden.

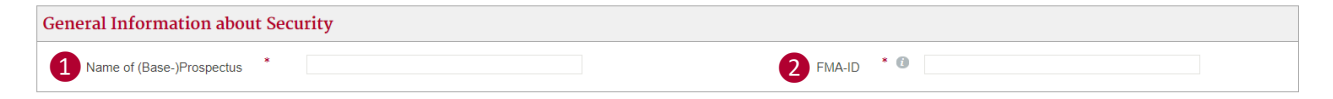

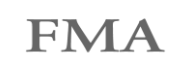

## 3.2.2 Anbieter/Garantiegeber

Beim Block «List of Offeror/Guarantor» sind Angaben über den Anbieter und Garantiegeber zu machen, sofern dies zutreffend ist.

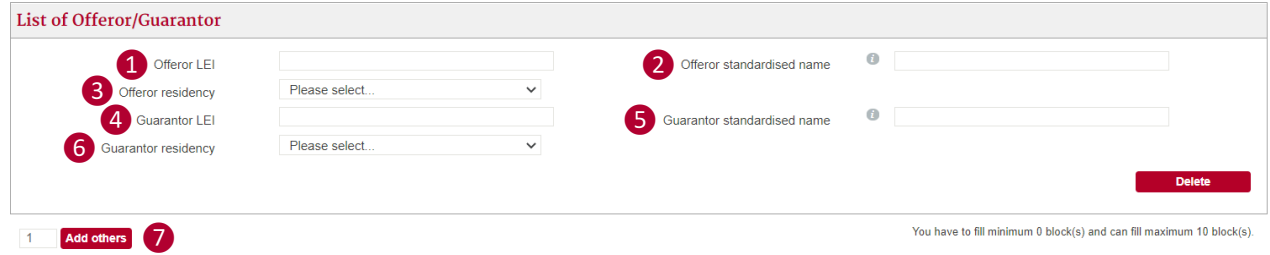

❶ Offeror LEI: Angabe der Rechtsträgerkennung des Anbieters (LEI).

❷ Offeror standardised name: Nennung der standardisierten Bezeichnung des Anbieters. Bei natürlichen Personen sind der Name und Vorname des Anbieters anzugeben.

❸Offeror residency: Nennung des Sitzes/Domizils des Anbieters. Bei natürlichen Personen ist der Wohnsitz des Anbieters anzugeben.

❹ Guarantor LEI: Angabe der Rechtsträgerkennung des Garantiegebers (LEI).

❺ Guarantor standardised name: Nennung der standardisierten Bezeichnung des Garantiegebers. Bei natürlichen Personen sind der Name und Vorname des Garantiegebers anzugeben.

❻Guarantor residency: Nennung des Sitzes/Domizils des Garantiegebers, bei natürlichen Personen ist der Wohnsitz des Garantiegebers anzugeben.

Bei mehreren Anbietern und/oder Garantiegebern können neue Eingabefelder mittels der Schaltfläche «Add others» hinzugefügt werden.

#### 3.3 Informationen Wertpapiermeldung

Detaillierte Angaben über die Wertpapiermeldung und das Wertpapier selbst sind auf der Seite «Securities Records» anzugeben.

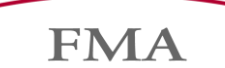

#### 3.3.1 Wertpapiermeldung

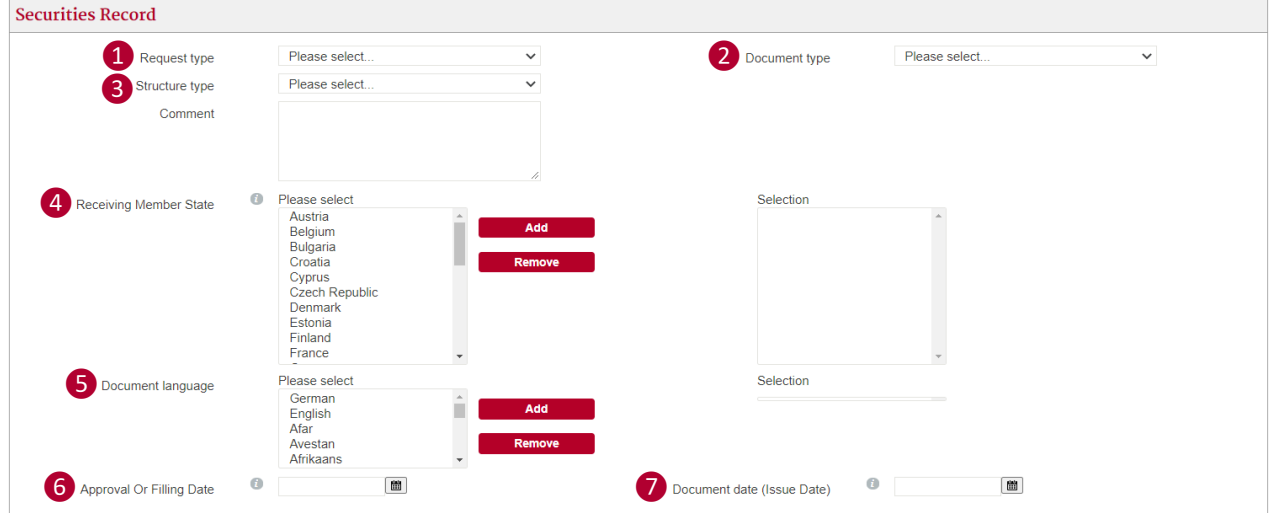

❶ Request Type: Es stehen drei Meldearten zur Auswahl. Grundsätzlich ist der Request Type NEWR für eine neue Meldung zu wählen. Die beiden anderen Auswahlmöglichkeiten sind nur in vorgängiger Absprache mit der FMA zu verwenden, um bereits übermittelte Metadaten anzupassen. Es besteht die Möglichkeit bei einer CORR oder MODF Meldung, wie unter Punkt [2.7](#page-3-0) erläutert, die ursprüngliche Meldung aufzurufen und die entsprechenden Anpassungen vorzunehmen.

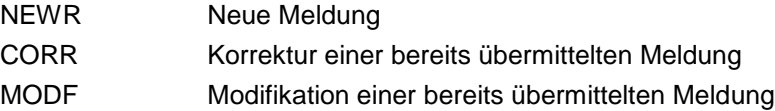

❷ Document Type: Die Art des zu meldenden Dokuments ist gemäss vordefinierter Auswahl anzugeben. Es dürfen ausschliesslich die nachfolgenden Arten einmal pro Meldung verwendet werden:

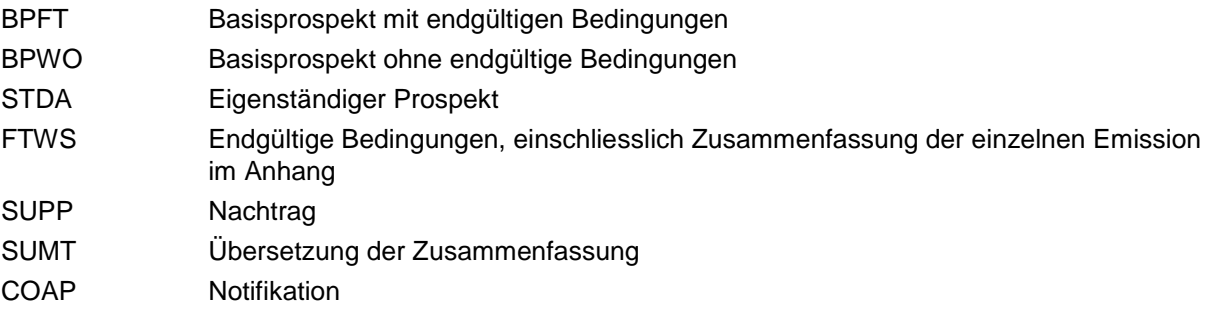

Die möglichen Meldevarianten können dem Punkt [2.2](#page-2-0) entnommen werden.

❸ Structure Type: Das gewählte Format des Prospekts ist gemäss vordefinierter Auswahl anzugeben. Momentan werden ausschliesslich Meldungen von Metadaten für Prospekte, welche aus einem einzigen Dokument bestehen, akzeptiert.

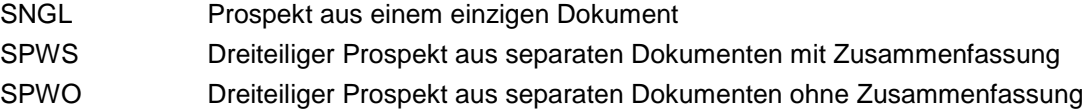

❹ Receiving Member State: Die Mitgliedstaaten in denen der Prospekt notifiziert werden soll oder bereits ist, sind mittels der Schaltfläche «Add» zu nennen. Seit dem 1. Januar 2021 ist eine Notifikation nach Grossbritannien nicht mehr möglich.

❺ Document Language: Angabe der Amtssprache, in der das zu meldende Dokument abgefasst ist. Bei einer Notifikation ist immer Englisch als Dokumentsprache zu verwenden. Es wird darauf hingewiesen, dass die FMA lediglich folgende anerkannten Sprachen akzeptiert: Deutsch, Englisch.

❻Approval of Filling Date: Datum, an dem das zu meldende Dokument von der FMA gebilligt wird respektive wurde oder im Fall von Notifikationen, Endgültigen Bedingungen oder der Übersetzung der Zusammenfassung, bei der FMA hinterlegt respektive beantragt wurde.

❼ Document Date (Issue Date): Datum, an dem die zu meldenden Dokumente (Prospekt, Endgültige Bedingungen, Nachtrag, Antrag Notifikation, Endgültige Bedingungen und/oder Übersetzung der Zusammenfassung) finalisiert wurden.

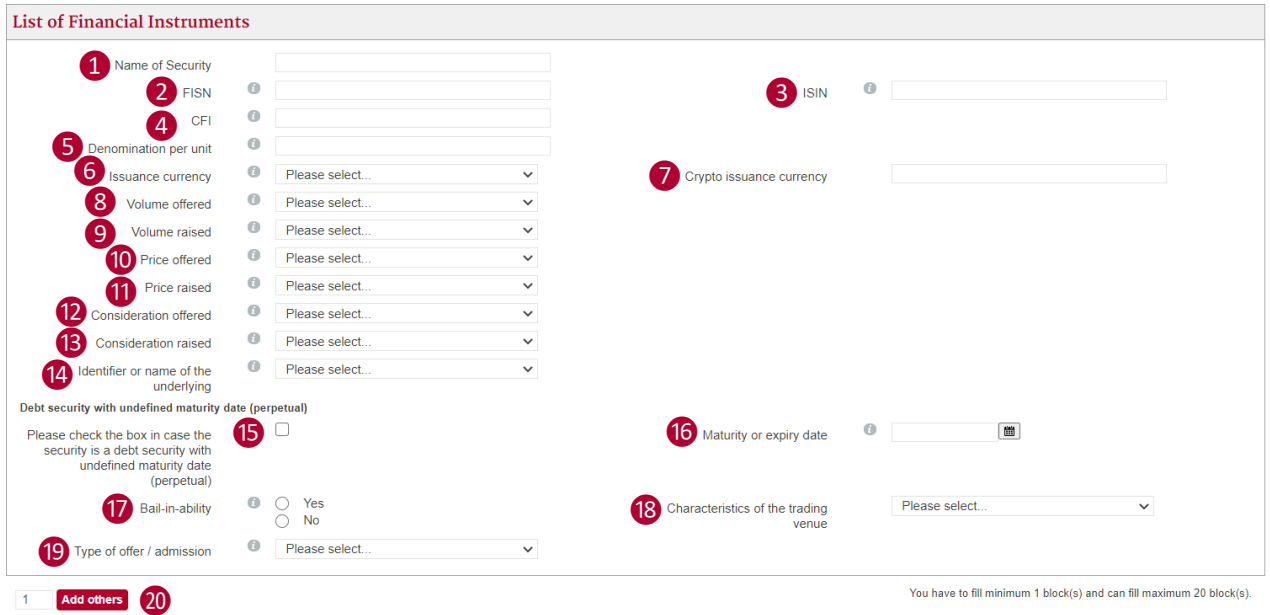

## 3.3.2 Wertpapier

- ❶ Name of Security: Die vollständige Bezeichnung des Wertpapiers ist anzugeben.
- ❷ FISN: Angabe der Kurzbezeichnung des Finanzinstruments.
- ❸ ISIN: Angabe der Internationalen Wertpapierkennnummer.
- **4** CFI: Angabe des Klassifizierungscode für Wertpapiere.

❺Denomination per unit: Bekanntgabe des Nominal- oder Nennwerts pro Einheit (Stückelung) in der Emissionswährung.

❻Issuance currency: Angabe der Emissionswährung, auf die der Nominal- oder Nennwert des Wertpapiers lautet.

❼ Crypto issuance currency: Die Angabe einer Emissionswährung in Krypto ist momentan nicht möglich.

❽Volume offered: Nennung der Anzahl angebotenen Wertpapiere. Es ist dabei gemäss vordefinierter Auswahl anzugeben, ob es sich um den Höchstwert (Maximum), Wertspanne (Minimum und Maximum) oder um den exakten Wert handelt. Dieses Feld ist nur für Dividendenwerte auszufüllen.

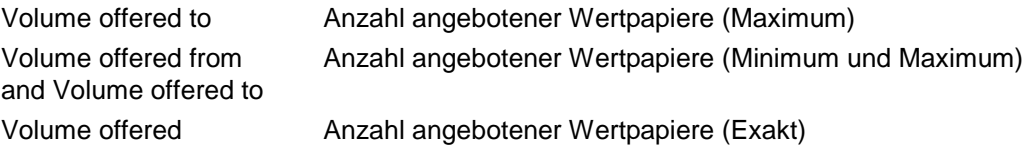

❾ Volume raised: Nennung der Anzahl effektiv ausgegebenen Wertpapiere am Ende der Billigungsfrist. Es ist dabei gemäss vordefinierter Auswahl anzugeben, ob es sich um den Höchstwert (Maximum), Wertspanne (Minimum und Maximum) oder um den exakten Wert handelt. Dieses Feld ist nur für Dividendenwerte auszufüllen.

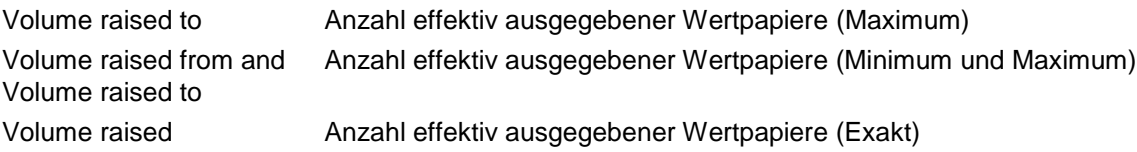

❿ Price offered: Nennung des Preises pro angebotenem Wertpapier als monetärer Wert in der Emissionswährung. Es ist dabei gemäss vordefinierter Auswahl anzugeben, ob es sich um den Höchstwert (Maximum), Wertspanne (Minimum und Maximum) oder um den exakten Wert handelt. Falls der angebotene Preis nicht anwendbar ist, ist «NOAP» auszuwählen. «PNDG» ist zu verwenden, falls der angebotene Preis nicht anwendbar, aber noch zu prüfen ist. Dieses Feld ist nur für Dividendenwerte auszufüllen.

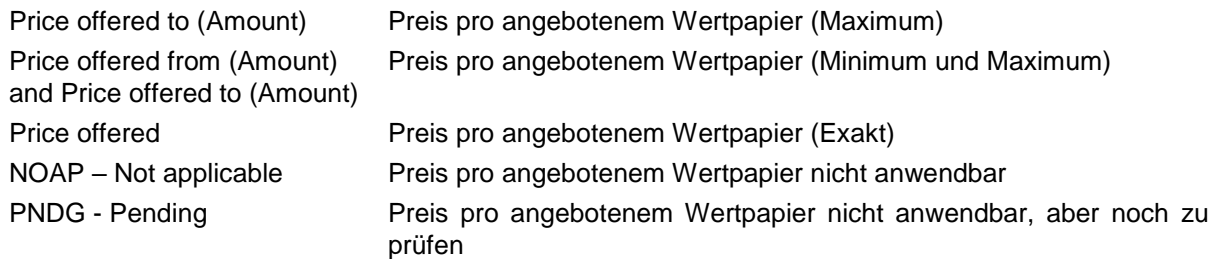

⓫ Price raised: Nennung des effektiv bezahlten Preises pro Wertpapier während der Billigungsfrist als monetärer Wert in der Emissionswährung. Es ist dabei gemäss vordefinierter Auswahl anzugeben, ob es sich um den Höchstwert (Maximum), Wertspanne (Minimum und Maximum) oder um den exakten Wert handelt. Dieses Feld ist nur für Dividendenwerte auszufüllen.

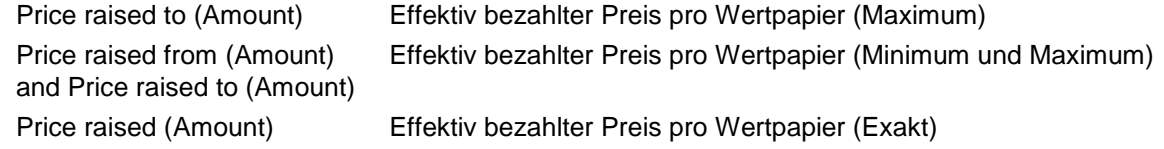

<sup>2</sup> Consideration offered: Nennung des angebotenen Gesamtbetrags als monetärer Wert in der Emissionswährung. Es ist dabei gemäss vordefinierter Auswahl anzugeben, ob es sich um den Höchstwert (Maximum), Wertspanne (Minimum und Maximum) oder um den exakten Wert handelt. Falls der angebotene Gesamtbetrag nicht anwendbar ist, ist "NOAP" auszuwählen. "PNDG" ist zu verwenden, falls der angebotene Gesamtbetrag nicht anwendbar, aber noch zu prüfen ist.

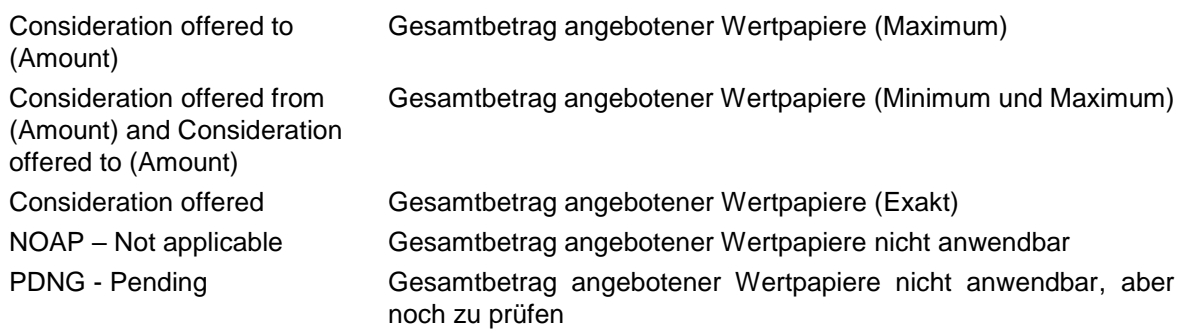

**B** Consideration raised: Nennung des effektiv eingenommenen Gesamtbetrags am Ende der Billigungsfrist als monetärer Wert in der Emissionswährung. Es ist dabei gemäss vordefinierter Auswahl anzugeben, ob es sich um den Höchstwert (Maximum), Wertspanne (Minimum und Maximum) oder um den exakten Wert handelt.

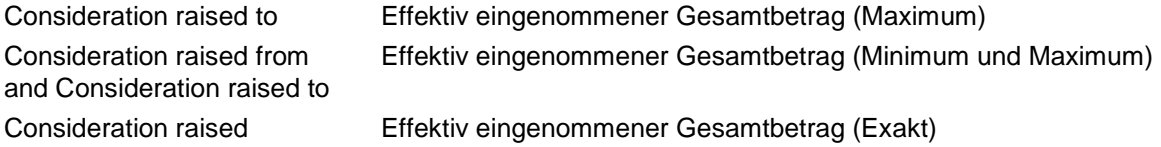

<sup>1</sup> Identifier or name of the underlying: Bekanntgabe des Basiswertes eines Wertpapiers. Es ist dabei gemäss vordefinierter Auswahl die ISIN für das zugrunde liegende Wertpapier oder den Index bekannt zu geben, ein Index zu bestimmen oder die Bezeichnung selbst zu nennen. Bei mehr als einem Underlying ist die Auswahlmöglichkeit "BSKT" zu verwenden.

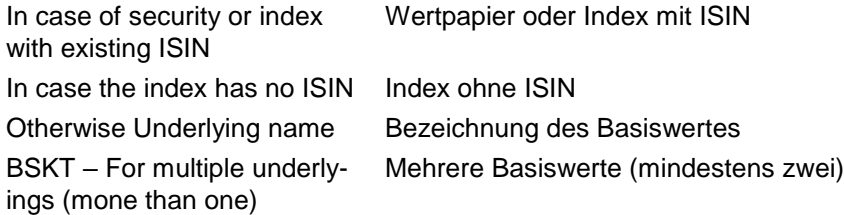

⓯ Dept security with undefined maturity date (perpetual): Bei Schuldverschreibungen ohne feste Fälligkeit (Perpetuals) ist dies mittels Auswahl der Check-Box entsprechend bekannt zu geben.

**i** Maturity date or expiry date: Angabe des Fälligkeitstermins bzw. Verfalldatums von Wertpapieren mit festem Fälligkeitstermin.

⓱ Bail-in-ability: Bekanntgabe, ob das Wertpapier unter die [Richtlinie 2014/59/EU](https://eur-lex.europa.eu/legal-content/DE/TXT/PDF/?uri=CELEX:32014L0059&from=EN) fällt.

<sup>6</sup> Characteristics of the trading venue: Nennung der Merkmale des Handelsplatzes, gemäss vordefinierter Auswahl, an dem das Wertpapier erstmals zum Handel zugelassen ist. Sofern keine Zulassung zum Handel angestrebt wird, ist das Feld nicht zu befüllen.

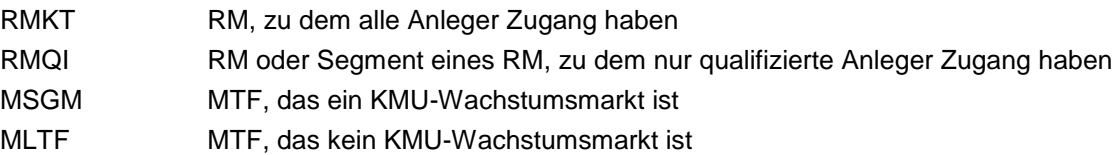

<sup>1</sup> Type of offer / admission: Angabe der Art des Angebots respektive der Zulassung des Wertpapiers gemäss vordefinierter Auswahl.

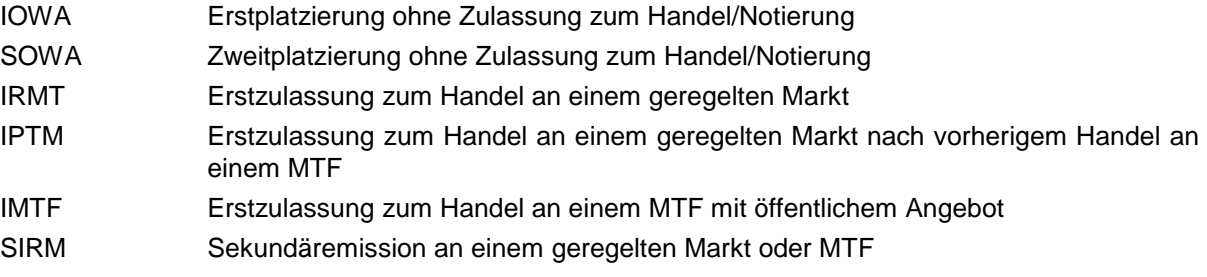

3.3.3 Kategorie des EU Wachstumsprospekts / EU Growth prospectus category

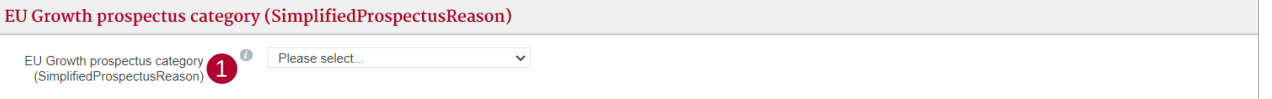

❶ EU Growth prospectus category: Der Grund für die Verwendung eines EU-Wachstumsprospekts ist gemäss vordefinierter Auswahl anzugeben. Sofern kein EU Wachstumsprospekt vorliegt, ist das Feld nicht zu befüllen.

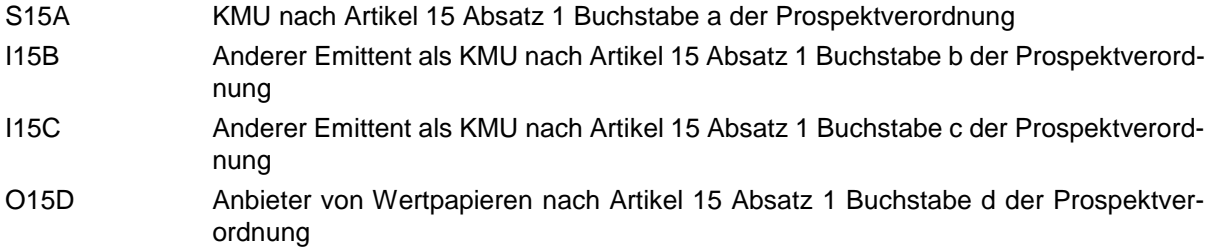

## 3.3.4 Art des Wertpapiers

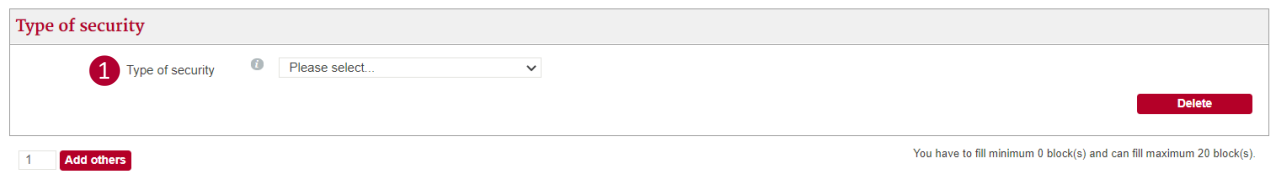

❶ Type of security: Es ist eine Klassifizierung der Kategorien von Dividenden- und Nichtdividendenwerten gemäss vordefinierter Auswahl anzugeben. 1.

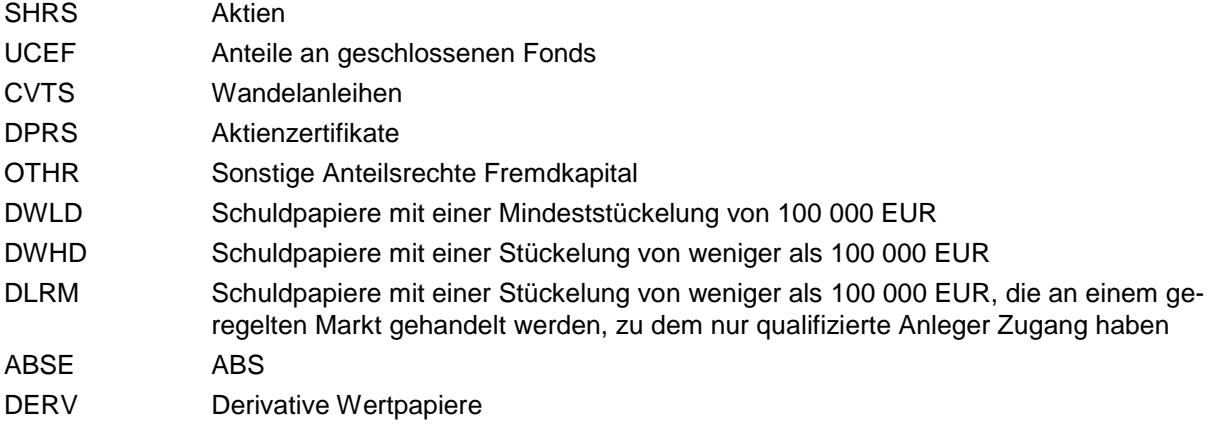

#### 3.3.5 Offenlegungsregelung

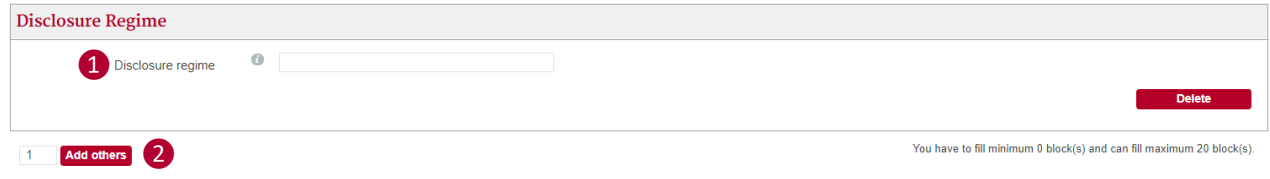

❶ Disclosure regime: Angabe der Nummer des Anhangs, nach der der Prospekt gemäss der Delegierten Verordnung (EU) 2019/980 erstellt wurde. Bei Angabe von mehreren Anhängen sind so viele Felder mittels der Schaltfläche ❷ «Add others» hinzuzufügen sowie auszufüllen, wie erforderlich.

#### 3.3.6 Add Securities Records

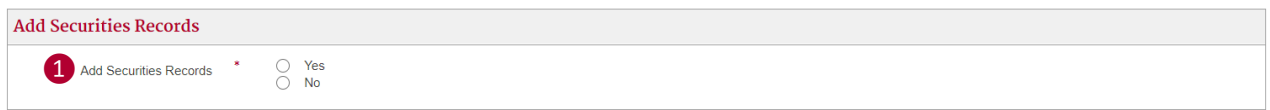

❶Add Securities Records: Werden weitere Dokumentarten gemäss Kapitel [2.2](#page-2-0) in derselben Meldung übermittelt, können weitere Seiten mittels der Angabe «Yes» hinzugefügt werden. Anderenfalls kann die Meldung mittels der Auswahl «No» abgeschlossen werden.

## 3.4 Kontrolle

Alle angegebenen Daten werden auf einer Kontrollseite angezeigt, bevor sie final mittels der Schaltfläche ❶ "Senden" an die FMA übermittelt werden. Bei Einreichung der Meldung an die FMA wird diese mit einer Nummer und einem Zeitstempel versehen und kann zu Dokumentationszwecken ausgedruckt respektive als PDF-Datei lokal abgespeichert werden.

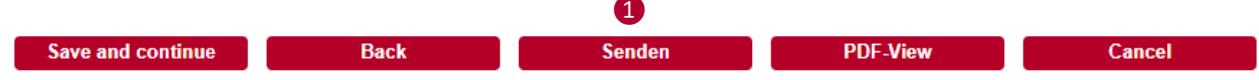

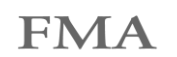

## **4. Datenqualität**

Der Meldepflichtige trägt die Verantwortung für die materiell und formell korrekte Einreichung der übermittelten Daten. Er implementiert angemessene Verfahren und Kontrollen zur Sicherstellung der Datenqualität und integriert diese in sein internes Kontrollsystem (IKS) sowie ins Risikomanagement. Werden Meldungen im Zuge von Datenqualitätsprüfungen der FMA oder der europäischen Aufsichtsbehörden zur erneuten Prüfung oder Neueinreichung zurückgewiesen, führt der Meldepflichtige eine Überprüfung der bestehenden Systeme und Prozesse durch und nimmt notwendige Anpassungen vor, um gleichartige Fehler bei künftigen Meldungen zu vermeiden.

## **5. Datenschutz**

Die FMA verarbeitet personenbezogene Daten ausschliesslich nach den allgemeinen Datenverarbeitungsgrundsätzen der Datenschutz-Grundverordnung (Verordnung (EU) 2016/679 des Europäischen Parlaments und des Rates vom 27. April 2016 zum Schutz natürlicher Personen bei der Verarbeitung personenbezogener Daten, zum freien Datenverkehr und zur Aufhebung der Richtlinie 95/46/EG) sowie nach dem geltenden Datenschutzrecht.

Sämtliche Informationen zur Verarbeitung personenbezogener Daten, einschliesslich der Angaben zum Verarbeitungszweck, zum Datenverantwortlichen sowie zu den Betroffenenrechten sind in der FMA-Information zum Datenschutz enthalten:<https://www.fma-li.li/de/fma/datenschutz/fma-information-zum-datenschutz.html>

#### **6. Inkraftsetzung**

Diese Wegleitung wurde am 24. März 2021 publiziert und trat am 1. April 2021 in Kraft.

Für Rückfragen steht die FMA zur Verfügung. Telefon: +423 236 73 73 E-Mail: [prospectus@fma-li.li](mailto:info@fma-li.li)